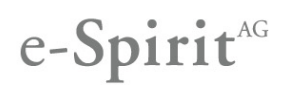

Previously released versions: **5.0.105**, **5.0.106**, **5.0.114**

#### New and improved functionalities in WebClient

Master copies for sections and data records

Master copies can be used to create copies of FirstSpirit objects quickly. Until now, they made it possible to create copies of existing pages including all sections of the page. Copy templates are also utilized in JavaClient.

With Version 5.0.210, the options for using master copies in WebClient have been expanded further: now, sections and data records can be identified as master copies too.

Sections can be identified as master copies by means of the new "Use as master copy" function, which can be accessed via the icon bar.

Appropriate existing master copies are then displayed when new sections and data records are created.

In addition, bookmarks can now be converted into master copies with just one click, and vice versa, in the bookmark report.

Detailed explanations of the new master copies functions can be found in the following sections of the FirstSpirit WebClient Documentation, among others:

- Editing a preview page / Sections
- Editing a preview page / Input elements / Lists
- Editing a preview page / Input elements / Lists / Link and section lists
- Menu functions / Content area / Create data records
- Report area / Bookmarks

#### Displaying and editing media

More information on media is now shown in the report area: if the mouse pointer is hovered over a medium, not only does a preview appear on the left of the report, but the full file name, the file extension, a description, and the size of the medium are also displayed. As far as images are concerned, the pixel information from the original resolution is used for the size specification.

Previously, clicking on a medium would open a dialog for editing it. Now, clicking on an image displays the thumbnail in its original size, while clicking on a file enables it to be downloaded to the workstation.

The following actions can now be performed for media in the report area:

- Edit
- Download
- Edit metadata

As is the case for other FirstSpirit objects, media can now only be edited by an editor, so conflicts can no longer occur. If a medium is being edited by another editor, a corresponding message appears.

In addition, the save location is now displayed in a tree structure format in the dialog for uploading or editing media. However, it is not possible to change this save location.

Detailed explanations of the new functions involving media can be found in the following chapters of the FirstSpirit WebClient Documentation, among others:

- Menu functions / Media area / Editing a medium
- Report area / Search

#### Closing windows

Whereas previously, dialogs could only be closed using a "Close" button in WebClient, now all dialogs feature an X symbol at the top right-hand corner. This icon can be used to close the dialog, irrespective of how many forms or subdialogs have been opened. If changes have been made in a (sub)dialog, a confirmation prompt appears prior to closing it, in order to prevent data being lost by mistake.

Detailed explanations of how windows are closed in WebClient can be found on the following page of the FirstSpirit WebClient Documentation:

• Editing a preview page / Working with dialogs

Improved checking and visualizing AppCenter slots for customer specific reports

WebClient supports from version 5.0 on customer specific integration of foreign applications in the form of reports. These reports as application integrations require a free AppCenter slot. Already when adding a report to a project it is checked with FirstSpirit version 5 Release 2 if sufficient AppCenter slots are available and a warning will be shown if necessary. The behavior when instantiating reports without sufficient licensing has been improved too, by displaying an appropriate notification in WebClient now.

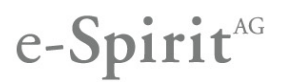

#### Reference names in WebClient

Each FirstSpirit object has a reference name which must be unique for each store area. For this reason, reference names are always automatically made unique when creating new objects, normally by attaching a numeration, for example

#### $-1$

For performance reasons, reference names of pages (Page Store) and page references (Site Store) will be made unique by attaching an underscore and a twelve-digit string in WebClient from version 5.0.210 on, for example

#### \_xitefo542bdt

This modification has not any effect for editors or users in general because the reference name is normally not visible in JavaClient and WebClient.

The behavior for sections and the behavior in JavaClient was not modified.

#### Display names in modules

Until now, only one name could be defined for a module and its individual components, and only specific characters could be used for the name (**A-Za-z0-9; ,\_-**).

With 5.0.210, it is now possible to define a display name for the module and the individual components, via the "displayname" optional field. If no display name is specified for a module or component, the (technical) name continues to be displayed.

#### Example:

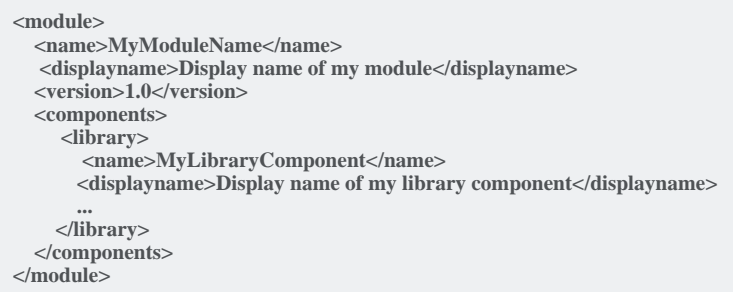

More information on module development can be found in the Developer Handbook for Components (only available in German language).

#### Dynamic forms: Rules for individual content areas

Page templates can feature several content areas, depending on the layout of the page (e.g., "left", "center", "right"). The template developer can define which section templates can be used for each content area (e.g., the "text/image" section template only in the "center" content area).

The BODY attribute can be used to define a rule, which enables a form element of a section template to be shown, according to the content area in which the form is opened. In this way, specific form elements can be shown or hidden within a particular content area.

More information on and examples of the BODY attribute can be found in the "Template development / Rules/ Form properties <PROPERTY/> / BODY property" subchapter of the Online Documentation FirstSpirit V5.0 (only available in German language at the moment).

#### Improved standard permissions configuration for new projects

Until now, once a new project was created, only the "Everyone" group was defined with the "Visible" and "Read" permissions in the permissions configuration in all stores.

In FirstSpirit Version 5.0.210, the standard permissions configuration for newly created projects has been improved.

Now, the "Administrators" group is also defined with all permissions in all stores.

**This change has no effect on existing projects.**

## e-Spirit<sup>AG</sup>

#### Expandability of the JavaClient and WebClient (plug-ins)

From FirstSpirit version 5.0 Release 2 on, JavaClient and WebClient can be expanded customer specific by plug-ins in many places.

For example, the context menu and the horizontal symbol bar in JavaClient can be extended by customer specific elements.

WebClient can be extended by means of plug-ins too, for example by InlineEdit buttons, menu entries, reports etc.

For further information about the expandability options of JavaClient and WebClient by means of plug-ins please see Developer API, FirstSpirit Documentation for Developers (AppCenter) and Online Documentation FirstSpirit V5.0 (menu item "Plug-In Development").

#### Starting and switching workflows by means of the FirstSpirit API

Within the typical work routine, editors normally start a workflow or switch them to the next state after the creation or modification of elements.

From FirstSpirit version 5.0 on, it was already possible to start a workflow using the specialist "WorkflowAgent" (Developer API, interface de.espirit.firstspirit.webedit.server.agency.WorkflowAgent) for WebClient.

From FirstSpirit version 5.0 Release 2 on, it is now possible to start and to switch workflows to another state in JavaClient and in WebClient.

The old specialist "WorkflowAgent" within the package de.espirit.firstspirit.webedit.server.agency.WorkflowAgent has been dropped in order to create a homogeneous basis for both clients.

The new common specialist is named "WorkflowAgent" too, but can be found in the package de.espirit.firstspirit.workflow.WorkflowAgent.

For further information about specialists please see FirstSpirit Documentation for Developers (Components) (available in German language only). The individual methods of the specialist "WorkflowAgent" can be found in the Developer API.

#### Modul SAP Business Package for FirstSpirit: Remote project links

You can use the module "SAP Business Package for FirstSpirit" to integrate FirstSpirit navigational structures and content into the SAP Enterprise Portal (SAP EP).

A remote project configuration to another project can be defined in projects.

The portal configuration of the local project has been taken into account for links to objects of the remote project so far.

Now, the portal configuration of the remote project is always used for remote project links.

#### FirstSpirit web applications

Modifications to web applications (e.g. preview, staging, WebEdit) can become necessary because of continuing improvements of FirstSpirit.

One web application can be configured for a production environment (web component "Production (live)") for each project. A WAR file can be created for the installation on an external application server. The parameters of the individual web.xml files of the web applications are combined to one web.xml file.

The web applications "Start page" (fs5root), "Preview" (fs5preview), "Staging" (fs5staging) and "Server Monitoring" (fs5webmon) needed to be adapted in order to that the module "FirstSpirit Dynamic Personalization" can also be used within special external application servers.

**For this reason, the global and project local web applications must be updated manually as with each FirstSpirit update when using an external application server.**

If the internal application server "Jetty" is used, the FirstSpirit server/s should be restarted after updating the web applications

### Release-Notes First**Spirit5.0.210**

#### Permission service: The encoding of the group XML files has been modified

The encoding for group XML files was not evaluated correctly up to FirstSpirit 5.0 Release 2 and "ISO-8859-1" was taken.

Unfortunately, this kind of encoding was not sufficient for a multitude of characters.

For this reason, the evaluation of the encoding has been corrected and "UTF-8" is used now by default for writing the group XML file.

**If the group XML files are created by scripts, these scripts should be adopted if necessary so that "UTF-8" is used as encoding.**

**It is recommended to check the group XML files and the display (for example in the input component CMS\_INPUT\_PERMISSION) after having updated to FirstSpirit 5.0 Release 2.**

#### New functionalities

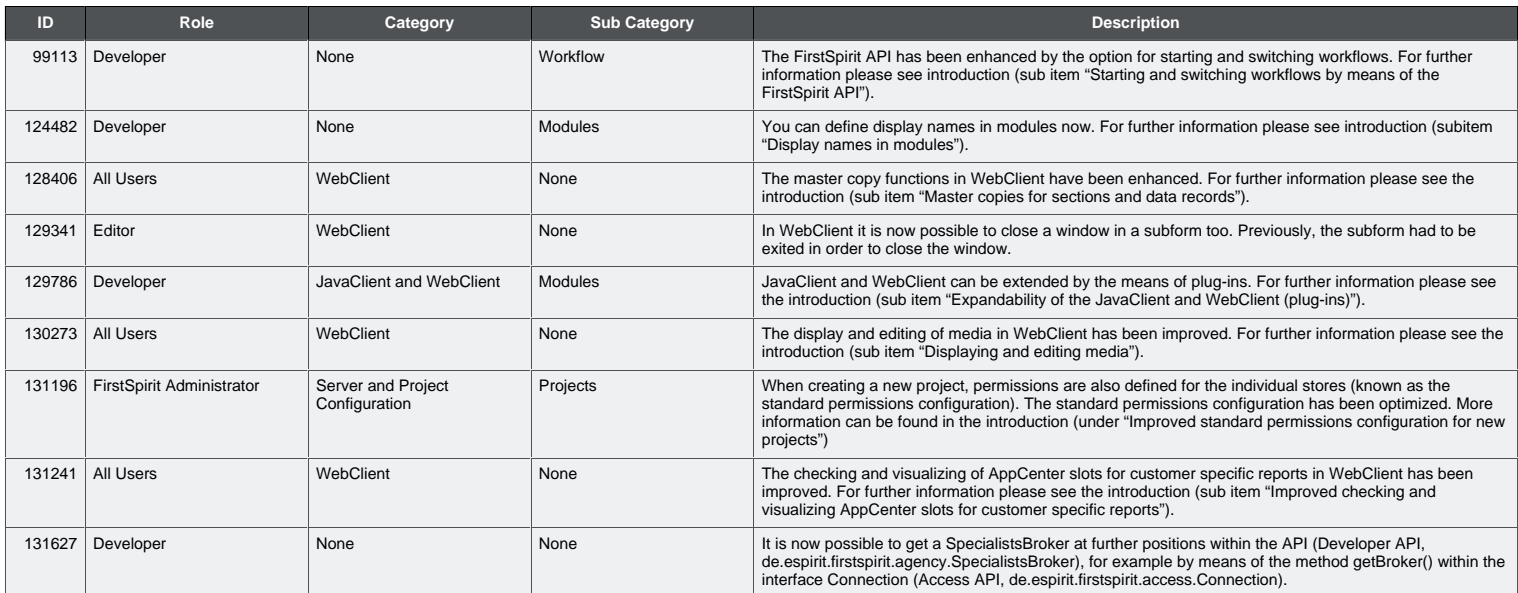

#### Bug-fixes

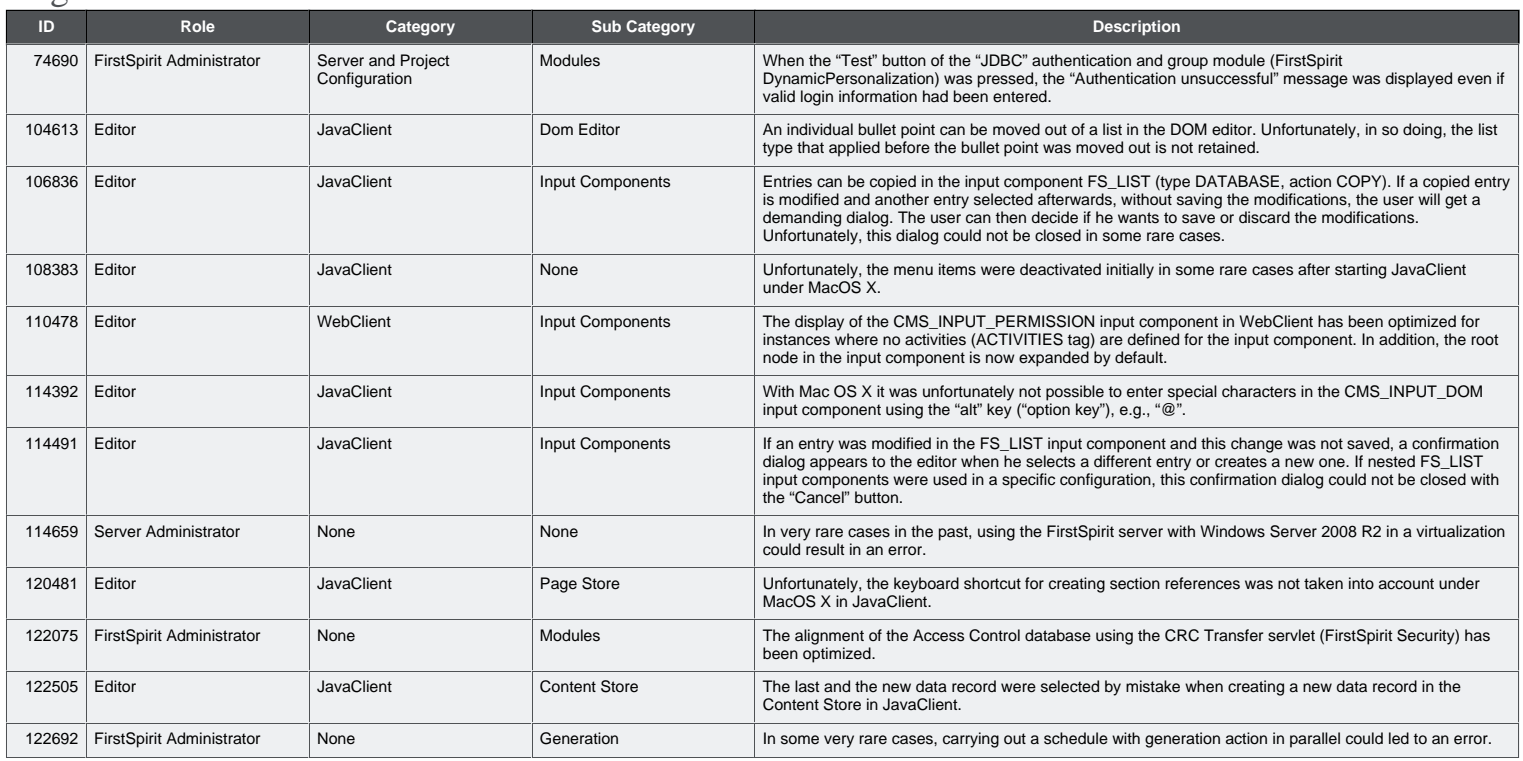

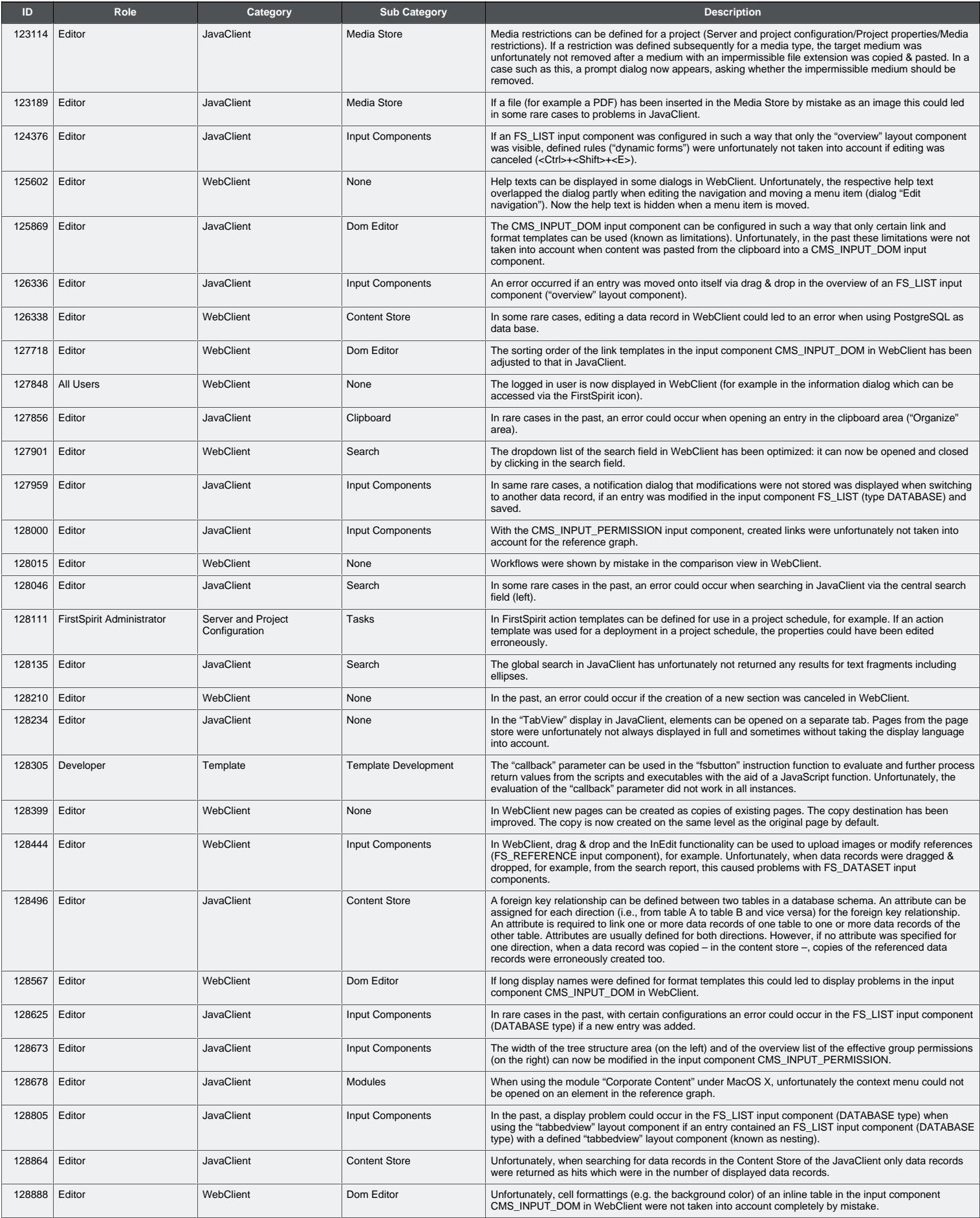

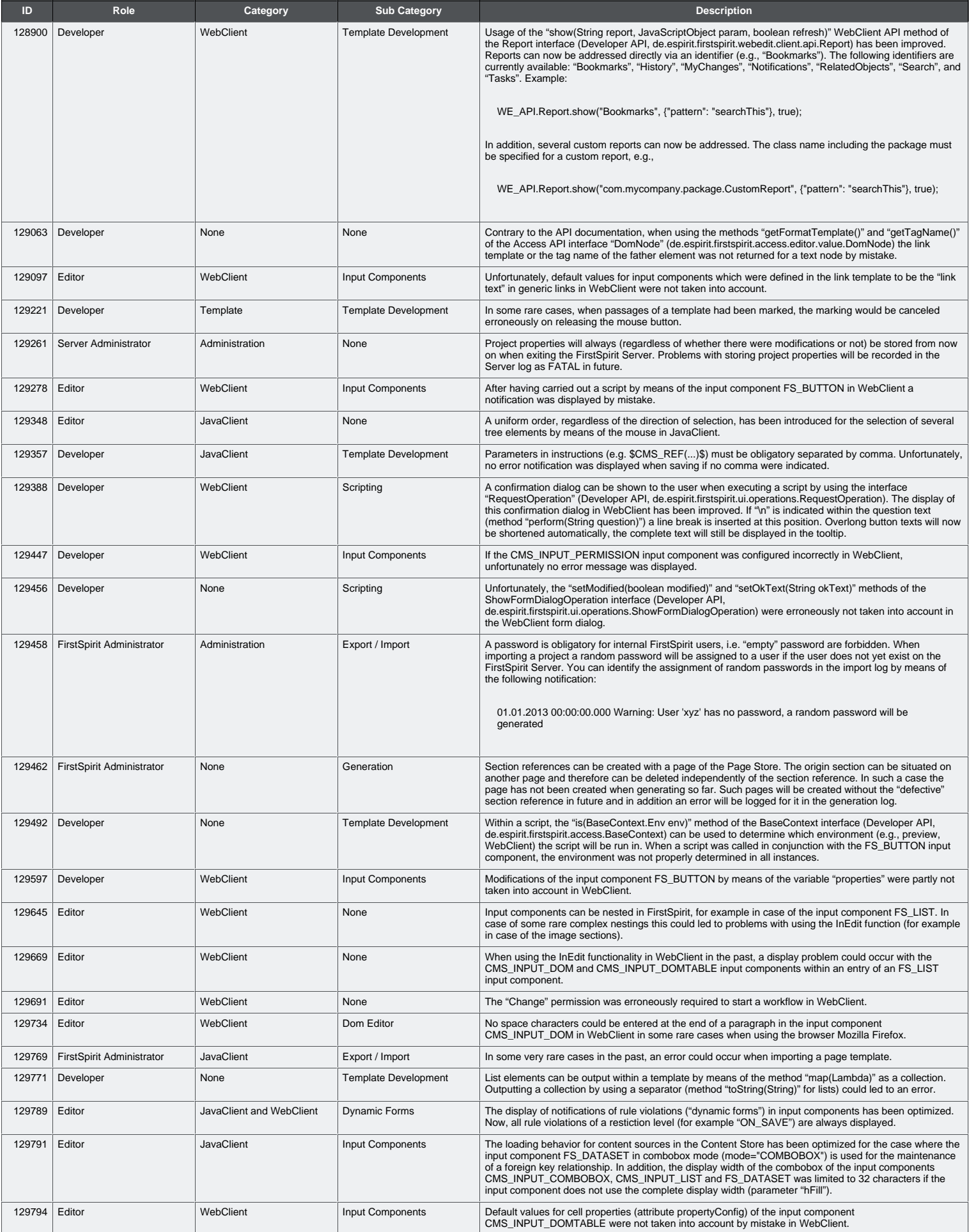

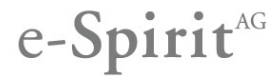

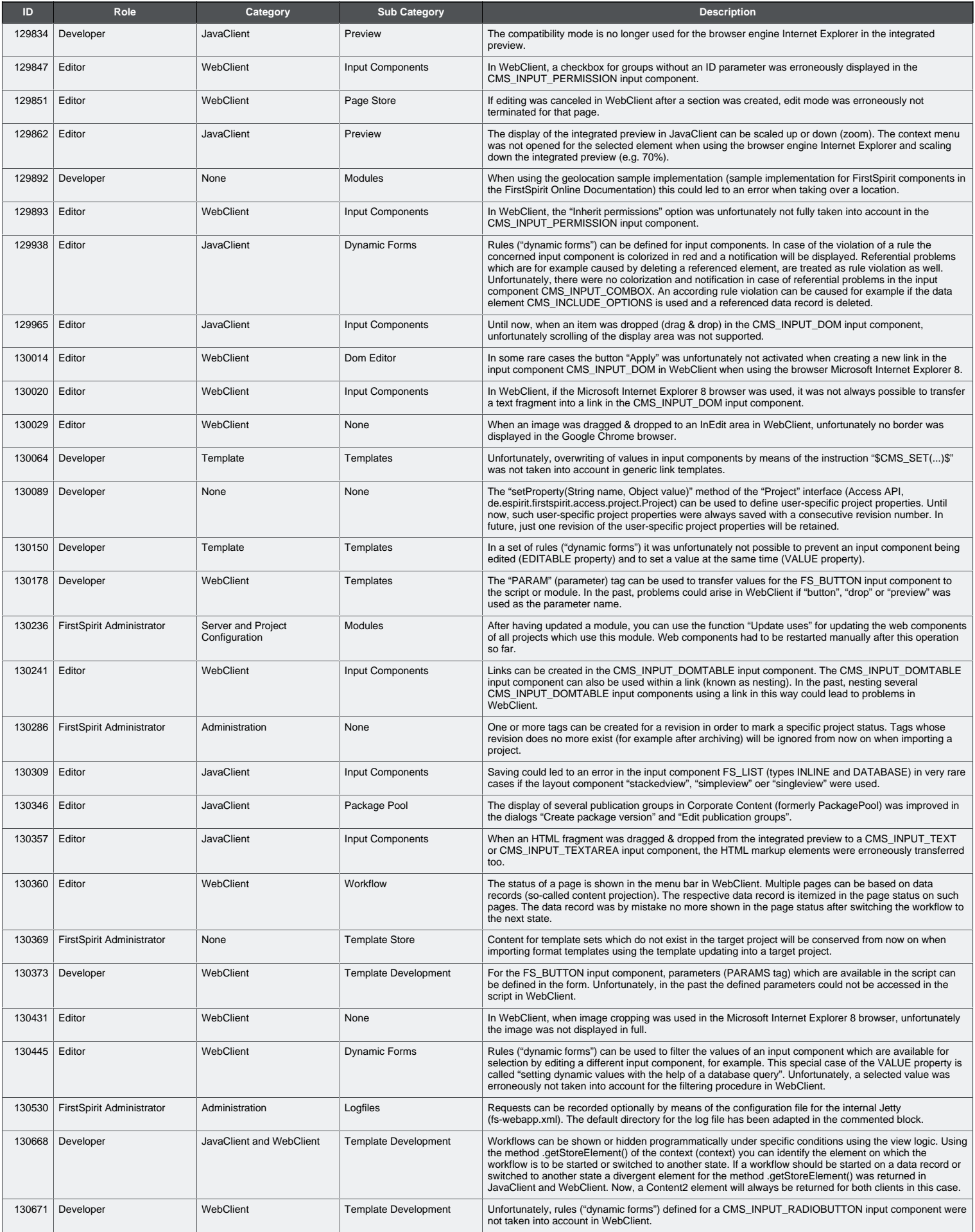

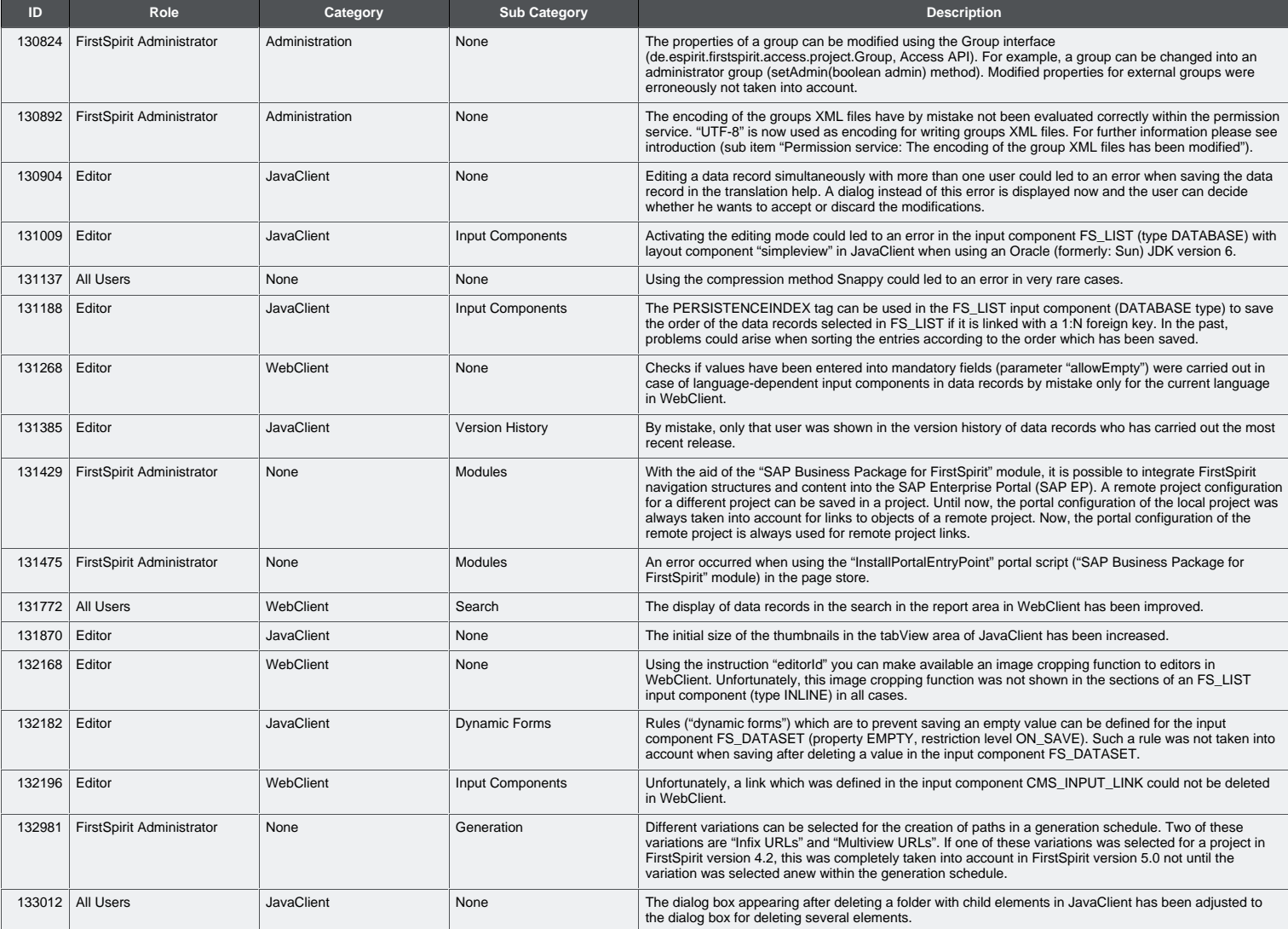